# **GPAIS Finvaldoje**

Finvaldoje GPAIS produktai ir pakuotės aprašomi aprašymuose prie prekės kortelių (1 pav.)

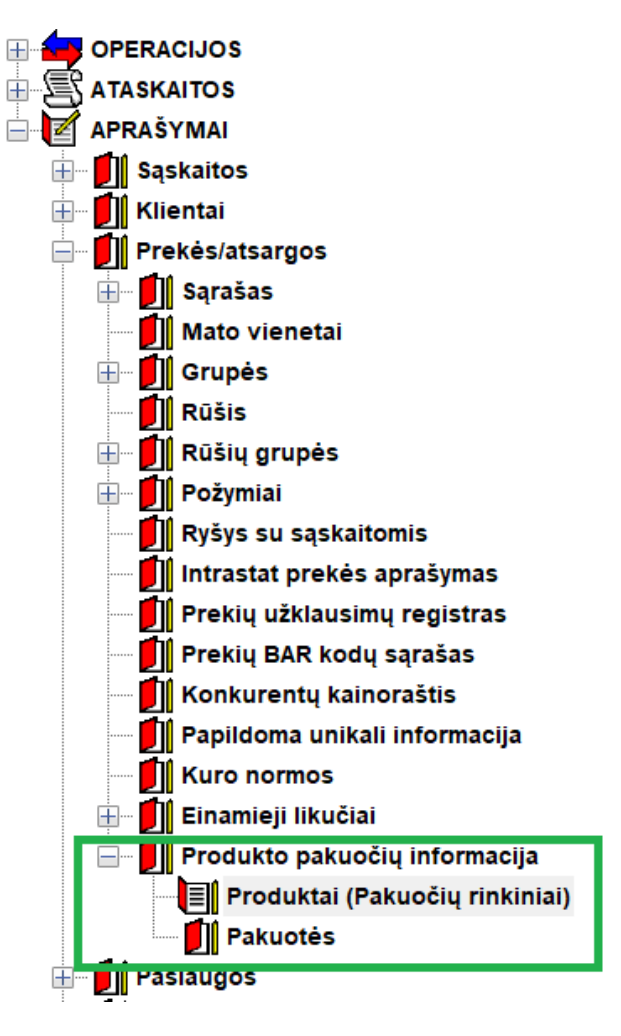

1 paveikslas

## **Pakuotės kortelė**

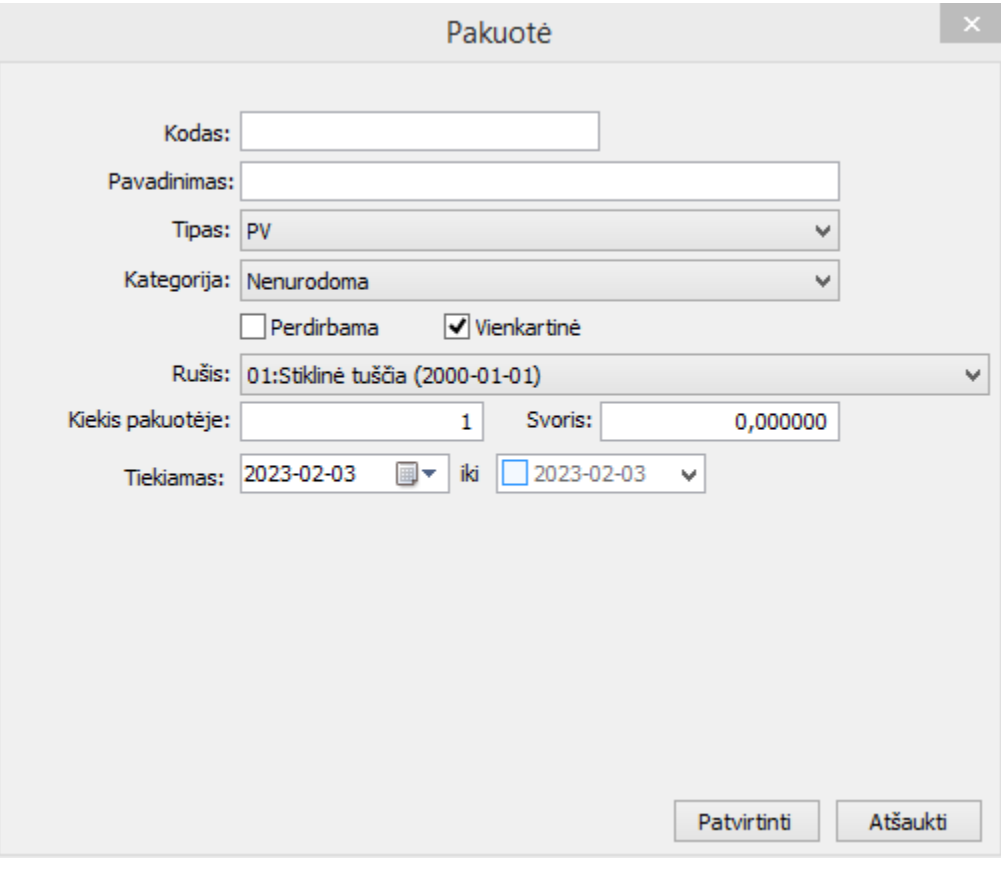

2 paveikslas

Pakuotės kortelės (2 pav.) laukai:

- Pakuotės kodas identifikacinis kodas, privalo būti unikalus, naudojamas tik Finvaldos sąrašuose.
- Pavadinimas pakuotės pavadinimas perduodamas į GPAIS sistemą.
- Tipas galimos reikšmės: **PV**, **Vienkartinė užstatinė**, **Daugkartinė užstatinė**, **Gaminys.**
- Kategorija galimos reikšmės **PV** ir **Gaminio** tipui: **nenurodoma**, **pirminė**, **antrinė**, **tretinė,** kitiems tipams nenaudojama.
- Rūšis pakuotės rūšis, galimos reikšmės priklauso nuo pasirinkto pakuotės tipo ir kategorijos. Reikšmių sąrašas yra pateikiamas GPAIS administratoriaus ir gali būti atnaujintas per meniu punktą "Atnaujinti klasifikatorius" produktai (pakuočių rinkiniai) sąraše.
- Kiekis pakuotėje kiekis, sveikas skaičius.
- Svoris pakuotės svoris tonomis.
- Pakuotės požymiai Perdirbama, Vienkartinė.
- Tiekiamas nuo/iki pakuotės tiekimo datos, tiekimo pabaigos data neprivaloma.

# **Produkto kortelė**

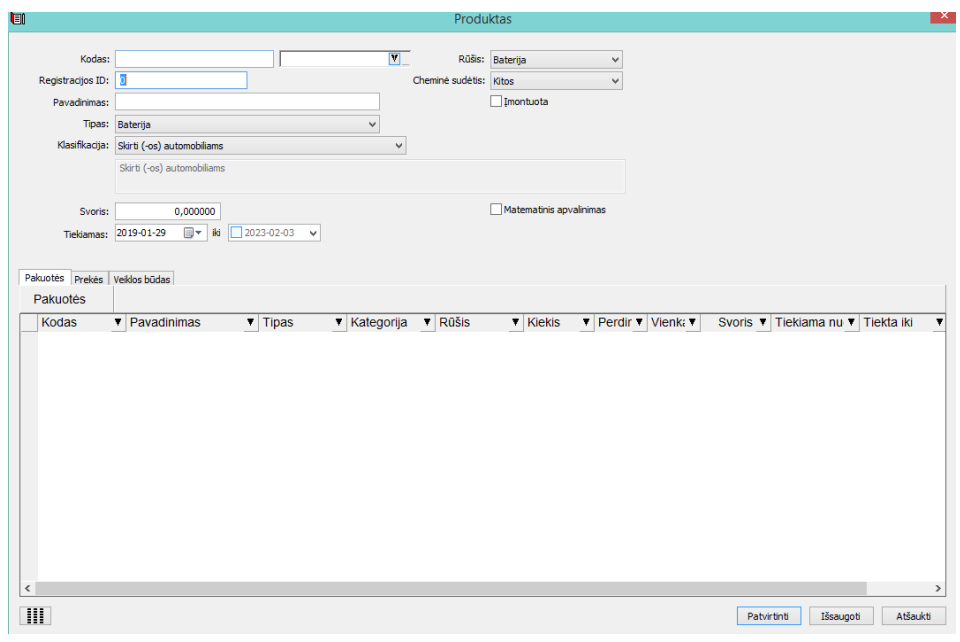

#### 3 paveikslas

Produkto kortelės (3 pav.) laukai:

- Kodas unikalus kodas skirtas identifikuoti produktą. Pasirinkus šiame lauke prekę yra nurodomas prekės kodas, tokiu atveju prekės ir produkto kortelės susiejamos.
- Registracijos ID registracijos ID numeris iš GPAIS sistemos.
- Pavadinimas produkto pavadinimas, renkantis prekę pasiūlomas prekės pavadinimas.
- Tipas galimos reikšmės: **Apmokestinamas gaminys, Alyvos gaminys, Transporto priemonė, Baterija, Elektroninė įranga, Prekinis vienetas.**
- Klasifikacija galimos reikšmės priklauso nuo pasirinkto produkto tipo ir GPAIS klasifikatorių.
- Svoris svoris tonomis.
- Tiekiamas nuo/iki produkto tiekimo datos, tiekimo pabaigos data neprivaloma.
- Baterijos rūšis galimos reikšmės: Baterija, Akumuliatorius
- Baterijos cheminė sudėtis galimos reikšmės: Kitos, Nikelio-Kadmio, Švino.
- Papildomi parametrai: "Įmontuota" su varnele ir "neįmontuota" be varnelės

Produkto kortelei galima priskirti pakuotes iš pakuočių sąrašo:

- Produktui priskiriamos pakuotės pasirenkant iš sąrašo, priskirtos pakuotės kiekis, svoris ir tiekimo datos gali būti unikalios konkrečiam produktui.
- Produkto tipas **Apmokestinamas gaminys, Alyvos gaminys, Transporto priemonė, Baterija, Elektroninė įranga** galima priskirti tik **Gaminys** tipo pakuotes.
- Produktui **Prekinis vienetas** galima priskirti **PV**, **Vienkartinė užstatinė**, **Daugkartinė užstatinė** tipo pakuotes.
- Produktui galima priskirti pakuočių rinkinį iš kito produkto, pasirenkant produktą sąraše "Priskirti pakuotes iš produkto". Galima priskirti pakuotes iš kelių skirtingų produktų.

Prekių sąraše matomas sąrašas prekių, kurios yra susietos su konkrečiu produktu.

# **Operacijos tipai**

Operacijos tipų kortelėse (pirkimai, pardavimai, nurašymai) reikia nurodyti klasifikatorių, kuris bus naudojamas eksportuojant operacijas (4 pav.).

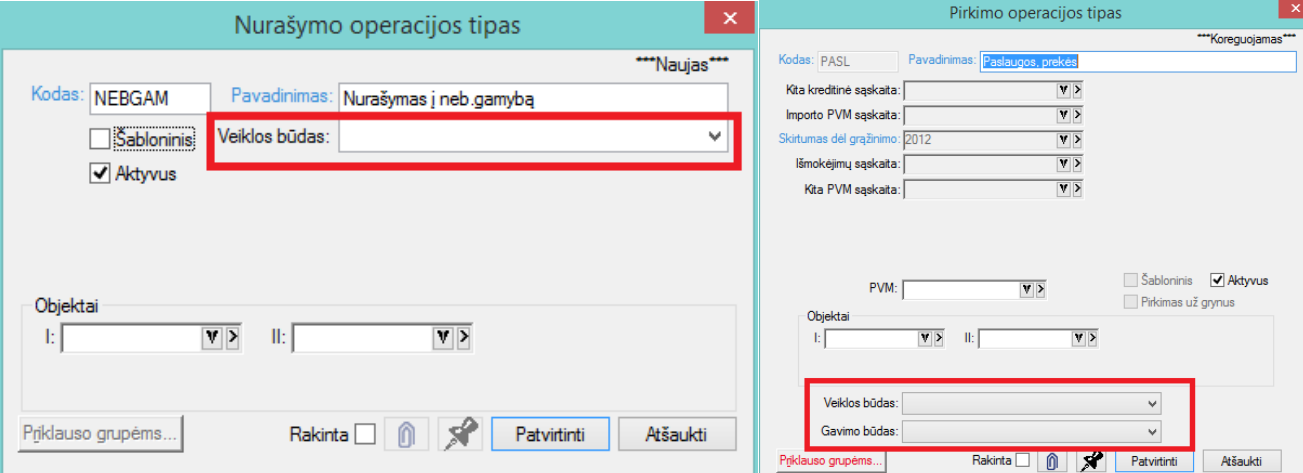

4 paveikslas

## **Klasifikatorių atnaujinimas**

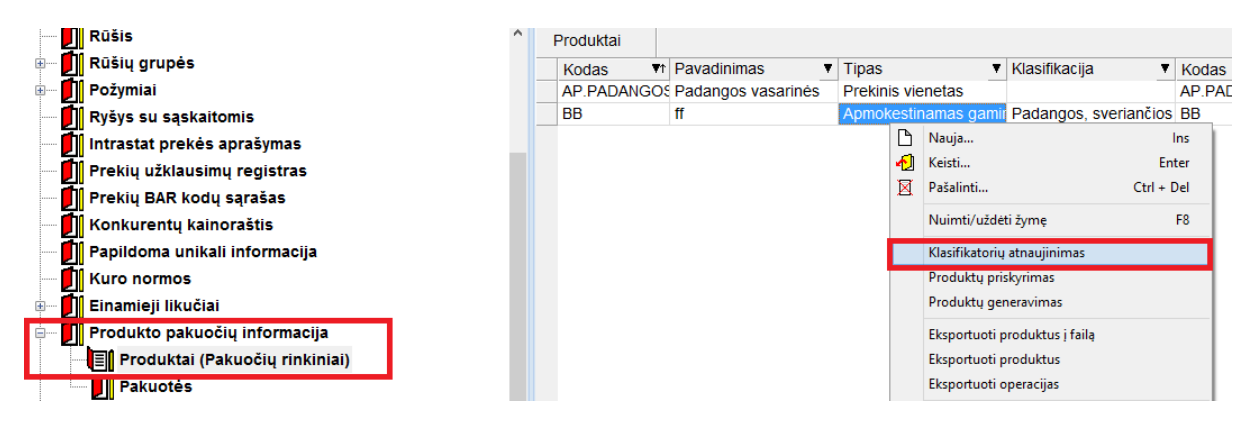

5 paveikslas

Finvaldos programoje yra įdiegti pradiniai GPAIS klasifikatoriai (produkto klasifikacija, pakuotės rūšis, operacijos tipo klasifikacija), bet atsiradus klasifikatorių papildymui yra galimybė juos atnaujinti. Per meniu punktą "Klasifikatorių atnaujinimas" produktų sąraše nurodžius klasifikatorių schemą \*.xsd ( 5 pav. ).

## **Produktų priskyrimas**

Aprašytą produktą galima priskirti norimai prekei iš prekių sąrašo ar prekių grupei. Meniu punktas "Produktų priskyrimas". Pasirenkamas produktas ir filtras ( 6 pav.).

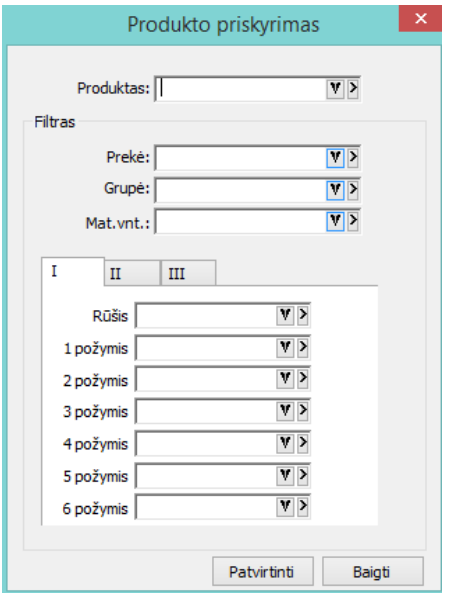

6 paveikslas

#### **Produktų generavimas**

Per menių punktą "Produktų generavimas" galima sugeneruoti produktų korteles (7 pav.).

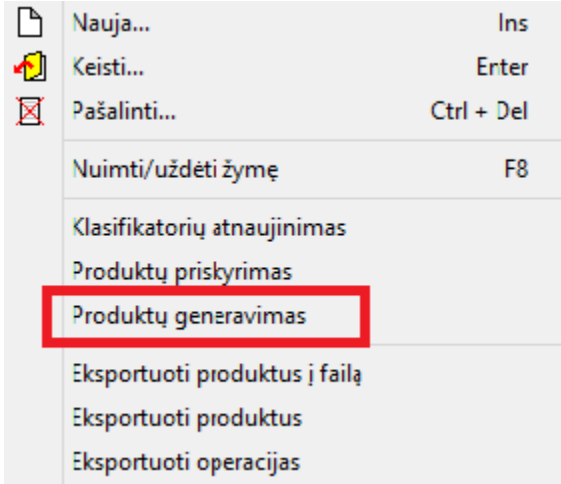

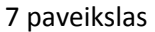

Produktai generuojami tik prekėms, kurios patenka į nurodytą filtrą ( 8 pav.). Generuojant produktus, produktui priskiriamas prekės kodas ir pavadinimas ir jie tarpusavyje susiejami. Produktai generuojami tik prekėms, kurios patenka į nurodytą filtrą. Produkto kortelės parametrai nurodomi skiltyje "Naujos kortelės parametrai". Produktui priskiriamos nurodytos pakuotės, pakuočių priskyrimo pastabos:

- Jeigu pasirinktas parametras "Pakuotės svoris iš prekės kortelės", tuomet pakuotei priskiriamas svoris iš prekės kortelės (9 pav.). Jeigu parametras nepasirinktas, tuomet pakuotės svoris yra priskiriamas toks, koks nurodytas lange (8 pav.).
- Jeigu pasirinktas parametras "Dėti pakuotes tik jeigu nurodytas svoris" pakuotės priskiriamos produktui tik tuo atveju, jeigu pakuotės svoris didesnis už 0.
- Prie kiekvienos pakuotės yra "varnelė", kurią pažymėjus galima suvesti norimas reikšmes tai pakuotei (8 pav.).

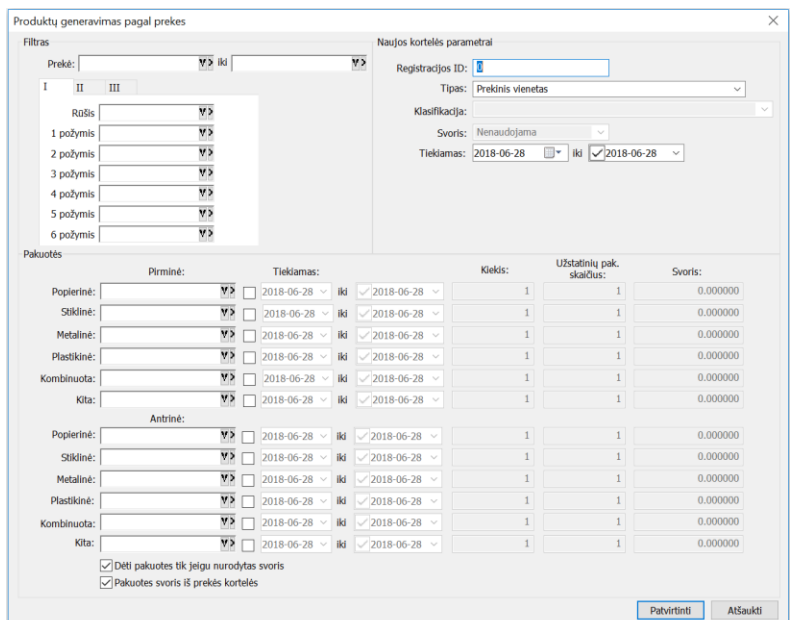

#### 8 paveikslas

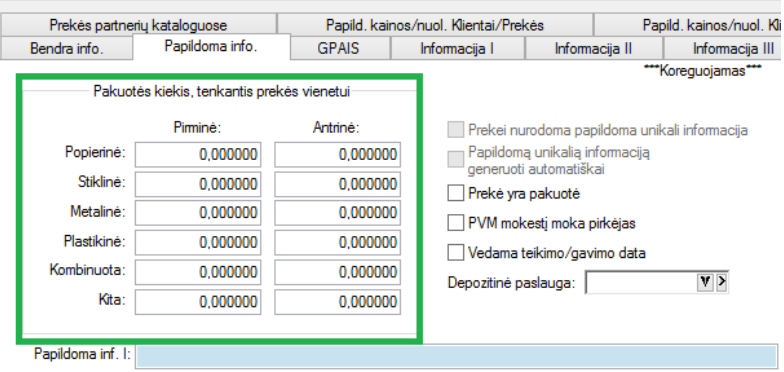

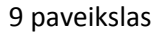

#### **Eksportas**

Galimas produktų ir operacijų eksportas iš Finvaldos į GPAIS sistemą, viskas atliekama iš produktų sąrašo.

- Produktų eksportas vyksta tiesiogiai į GPAIS sistemą, meniu punktas "Eksportuoti produktus". Sąraše pažymėti produktai yra eksportuojami į GPAIS, sėkmingo eksportavimo atveju GPAIS sistemoje nurodytu adresu atsiunčiamas laiškas, taip pat prisijungus prie GPAIS sistemos matosi importo būsena.
- · Operacijų eksportas į GPAIS sistemą, meniu punktas "Eksportuoti operacijas". Pagal pasirinktą filtrą eksportuojamos operacijos su produktais (prekėmis).

## **Individualūs parametrai**

Norint eksportuoti į GPAIS sistemą, reikia prie jos prisijungti ir nustatymų skiltyje susigeneruoti raktą (10 pav.). Atsiųstuose failuose yra parametrai, kurios reikia nurodyti prie vartotojo individualių parametrų.

- $\bullet$  Faile "username" yra nurodytas vartotojas
- $\bullet$  Faile "id\_rsa" yra nurodytas asmeninis raktas RSA.

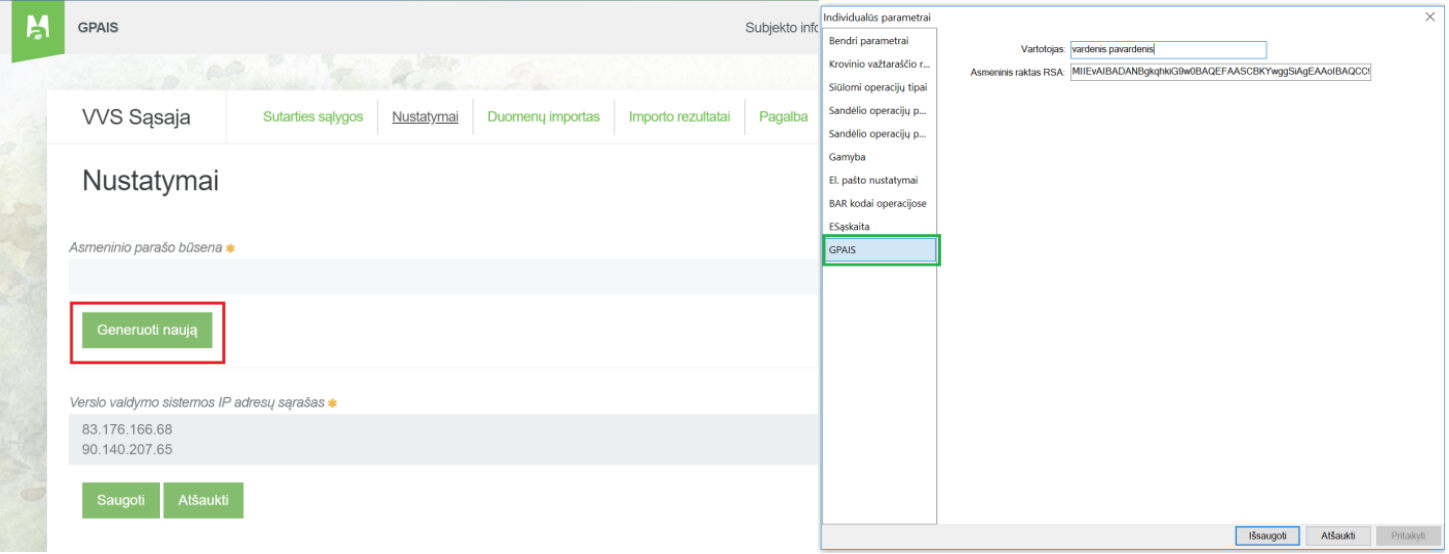

10 paveikslas